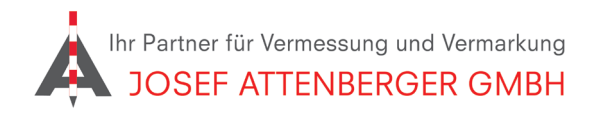

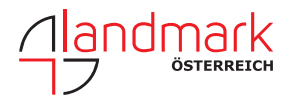

## SAPOS mecklenburg-vorpommern **ANMELDUNG**

## 1. Öffnen Sie den Link

https://fms.mv-regierung.de/formulare/form/display.do?%24context=0553937160AF78E2A3B4 Klicken Sie auf "Starten".

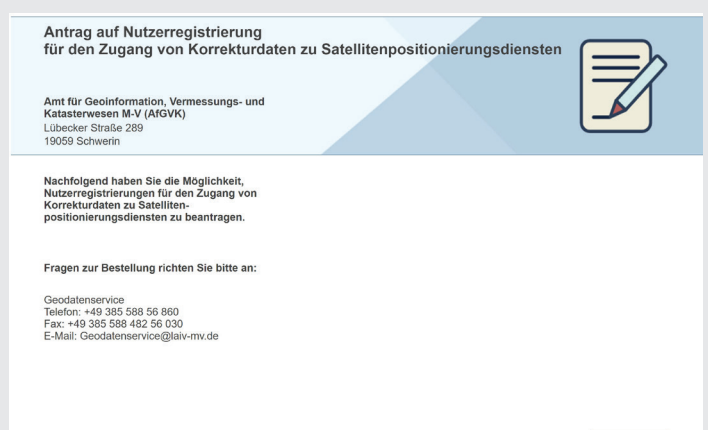

2. Geben Sie Ihre Kontaktdaten ein und klicken Sie unten auf "Weiter".

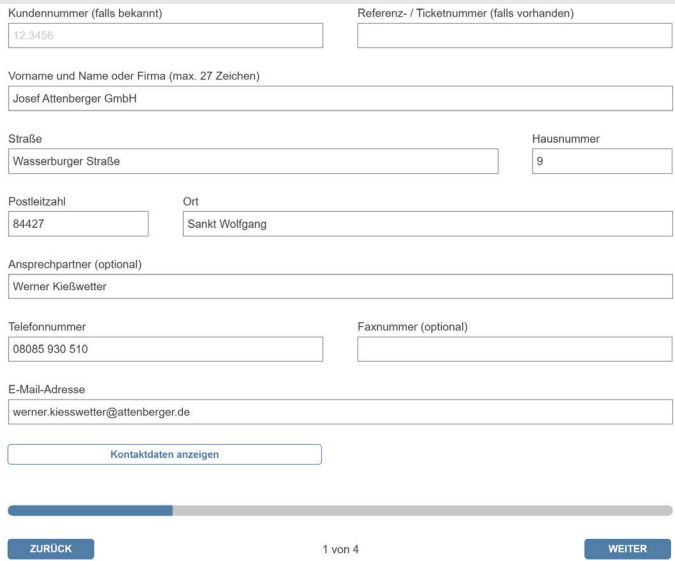

## 3. Tragen Sie eine abweichenden Antragssteller ein oder setzen Sie oben den Haken.

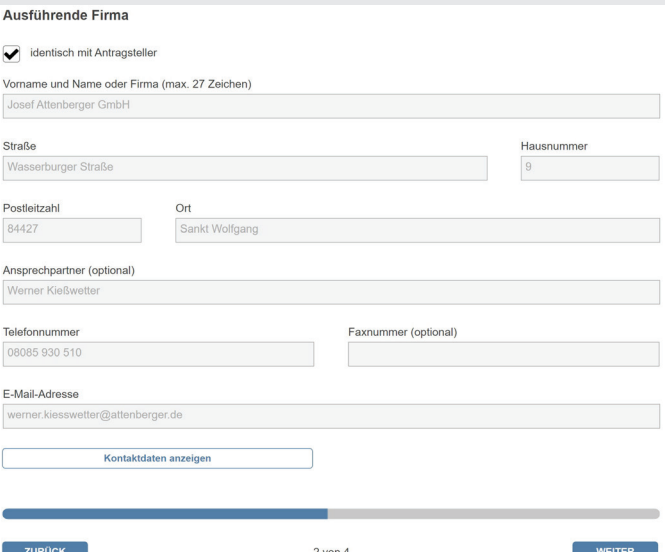

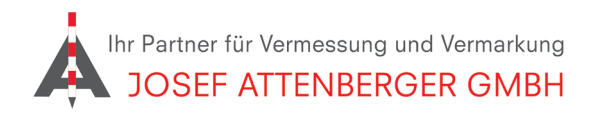

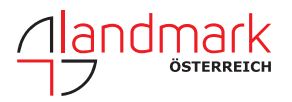

## SAPOS mecklenburg-vorpommern anmeldung

3. Falls es eine abweichende Rechnungsadresse gibt, tragen Sie diese bitte ein. Klicken Sie dann auf "Weiter".

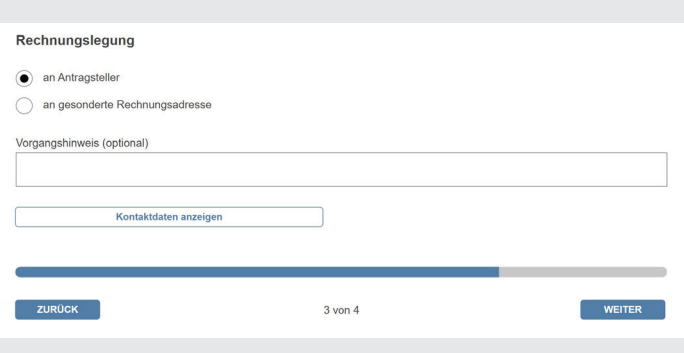

4. Setzen Sie die Haken wie unten gezeigt und tragen Sie "1" ein. Wählen Sie den ersten Haken, falls Sie ein ÖbVi in MV sind. Klicken Sie auf "Weiter".

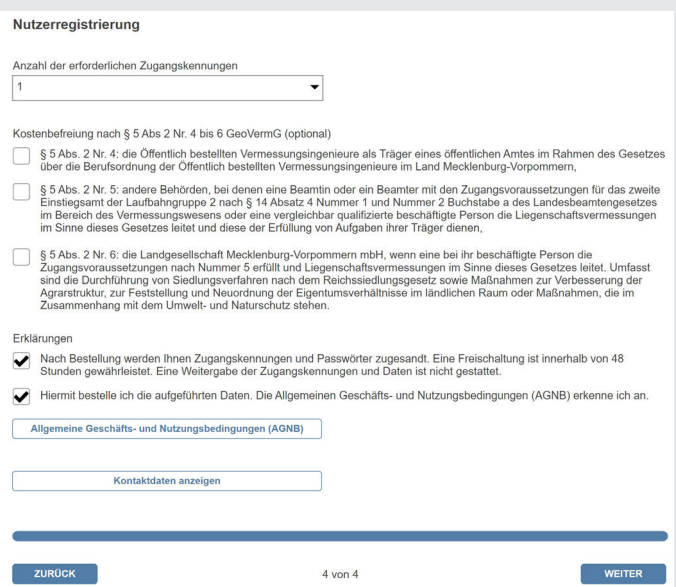

5. Sie erhalten dann von SAPOS MV eine Rückmeldung.